Документ с Profsector.com

**Апрель 2010**

SS7IM01EI Rev. E

# Инструкция по эксплуатации Устройство плавного пуска

Документ с Profsector.com

### **SAFETY SYMBOLS**

Always follow safety instructions to prevent accidents and potential hazards from occurring.

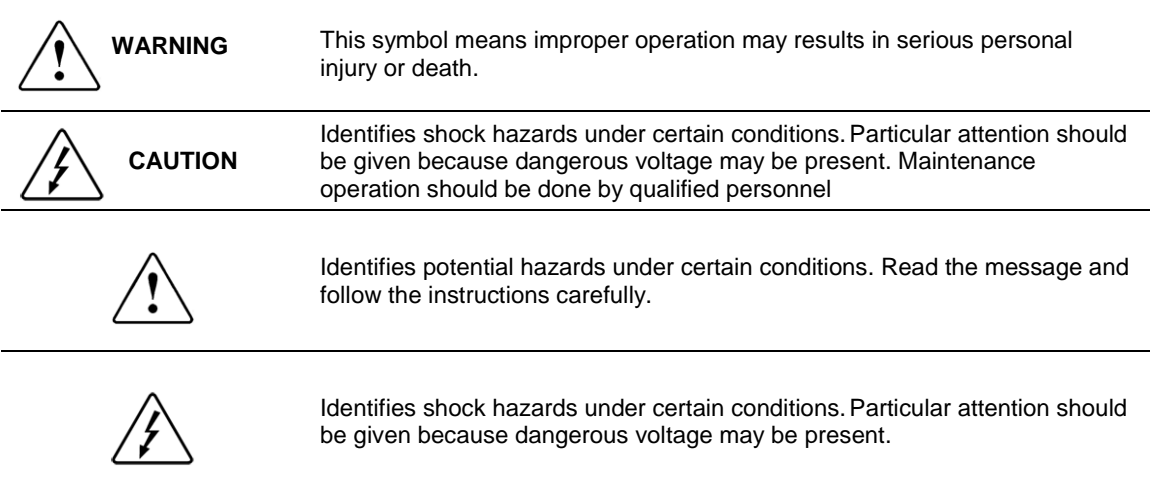

### **Edition of September 2009**

This publication could present technical imprecision or misprints. The information here included will be periodically modified and updated, and all those modifications will be incorporated in later editions. To consult the most updated information of this product you might access through our website [www.lsis.biz](http://www.power-electronics.com/) where the latest version of this manual can be downloaded.

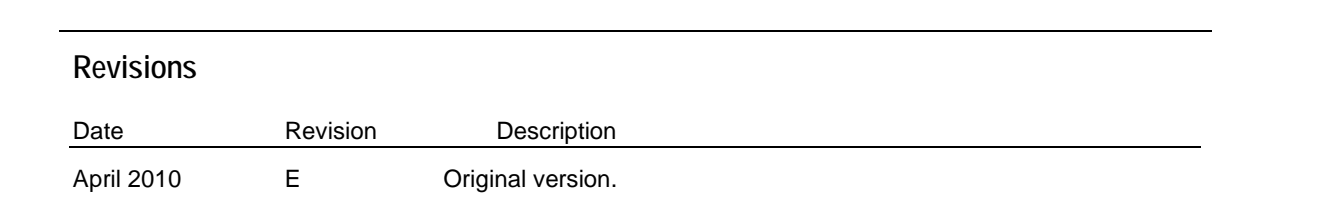

# <span id="page-4-0"></span>**INDEX**

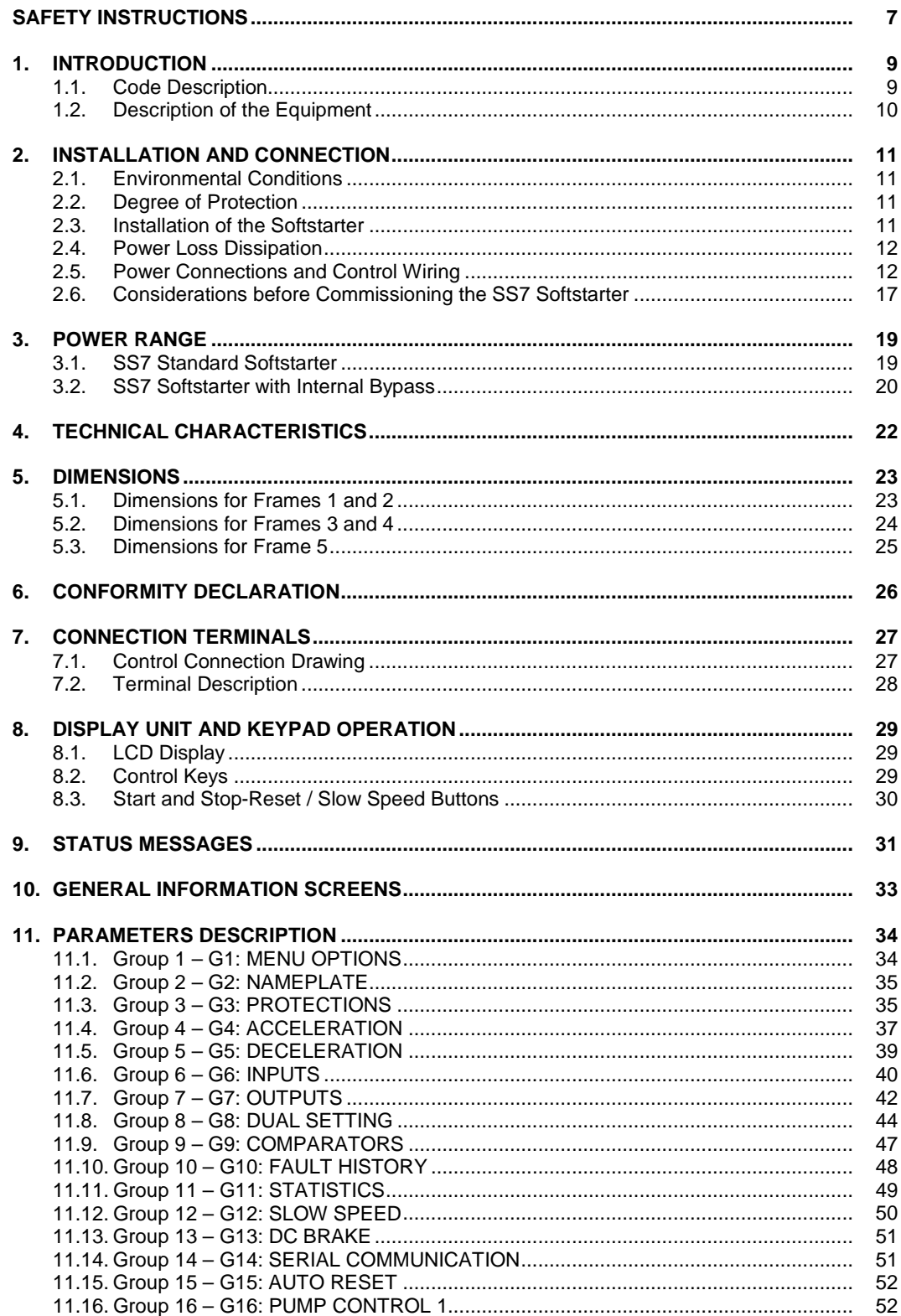

<span id="page-5-0"></span>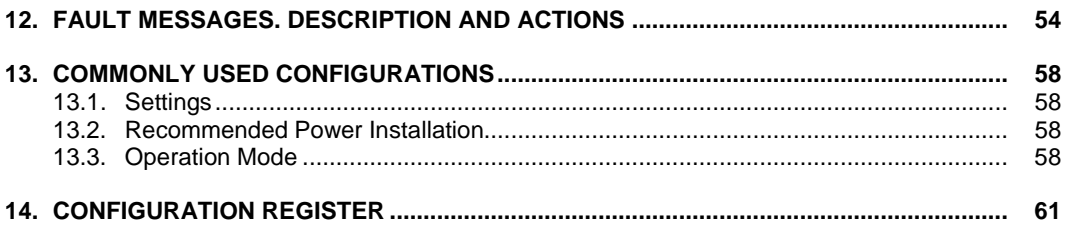

## **ТЕХНИКА БЕЗОПАСНОСТИ**

### **ВАЖНО!**

- Внимательно прочитайте данное руководство для безопасного и оптимального использования изделия.
- Предупреждения по безопасности классифицируются следующим образом:

# **ВНИМАНИЕ**

**Для избежания поражения электрическим током, не разбирайте корпус устройства при включенном питании.** 

**Для избежания поражения электрическим током от клемм высокого напряжения или зарядом от конденсаторов не запускайте устройство со снятой крышкой.**

**Для избежания поражения электрическим током, снимайте крышку только при обслуживании или подключении иустройства.**

**Не касайтесь переключателей влажными руками, это может стать причиной пораженя электрическим током.**

**Не используйте кабели с поврежденной изоляцией, это может стать причиной пораженя электрическим током.** 

**Не подвергайте кабели абразивному воздействию, механической нагрузке, чрезмерному натяжению, перелому или пережиму, это может стать причиной пораженя электрическим током.** 

## **ОПАСНОСТЬ**

**Не допускается установка устройства в среде с легковоспламеняемыми газами и рядом с легковоспламеняемыми предметами.**

**При аварии сразу отключите питание устройства.**

**После отключения питания устройсво какое-то время будет оставаться горячим, чтобы избежать ожогов, не прикасайтесь к устройству сразу после отключения.**

**Не подключайте питание к поврежденному или не полностью собранному устройству, это может стать причиной поражения электрическим током.**

**Не допускайте попадания в устройство ветоши, бумаги, деревянной и металлической стружки, пыли и прочих посторонних предметов.**

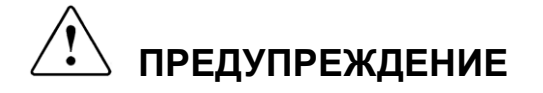

#### **RECEPTION**

- Устройства плавного пуска SS7 протестированы и упакованы на заводе.
- В случае повреждения при транспортировке, пожалуйста, оповестите об этом транспортную компанию и LS Industrial Systems: +82 2 2034 4870 или Вашего ближайшего дилера в течение 24 часов с момента получения.

#### **РАСПАКОВКА**

- Убедитесь, что модель и серийный номер устройства соответствуют указанным на упаковке.
- Каждое устройство плавного пуска комплектуется руководством пользователя.

#### **УТИЛИЗАЦИЯ**

- Упаковка устройства подлежит переработке.
- Электронные компоненты требуют сортировки для раздельной утилизации.

#### **БЕЗОПАСНОСТЬ**

- Внимательно изучите данное руководство перед началом использования устройства. В случает возникновения каких-либо проблем, сообщите об этом LS Industrial Systems: +82 2 2034 4870 или ближайшему дилеру.
- При запуске
- Соблюдайте правила транспортировки в соответствии с массой устройства.
- Производите установку устройства согласно инструкции.
- Не кладите на устройство тяжелые предметы.
- Надежно закрепите устройство.
- Не роняйте устройство.
- Электроника устройства чувствительна к статическому заряду. Принимайте меры по снятию статического заряда перед работой, связанной с касанием устройства (настройка, управление).
- Условия окружающей среды, пригодной для установки устройства приведены в данном руководстве.

#### **ПОДКЛЮЧЕНИЕ**

- Рекомендуется использовать экранированный информационный кабель.
- Не отключайте кабели двигателя при включенном сосновном питании.
- During acceleration and deceleration mode, it is recommended to unplug a capacitor battery.
- $\blacksquare$

#### **ПРОБНЫЙ ЗАПУСК**

- Проверьте все ппараметры перед запуском. Под нагрузкой может потребоваться корректировка параметров.
- Не путайте клеммы управления по току и по напряжению, это может привести к поломке устройства.

## <span id="page-8-0"></span>1. ВВЕДЕНИЕ

### 1.1. Код изделия

### ПРИМЕР

КОД: SS70275.6В

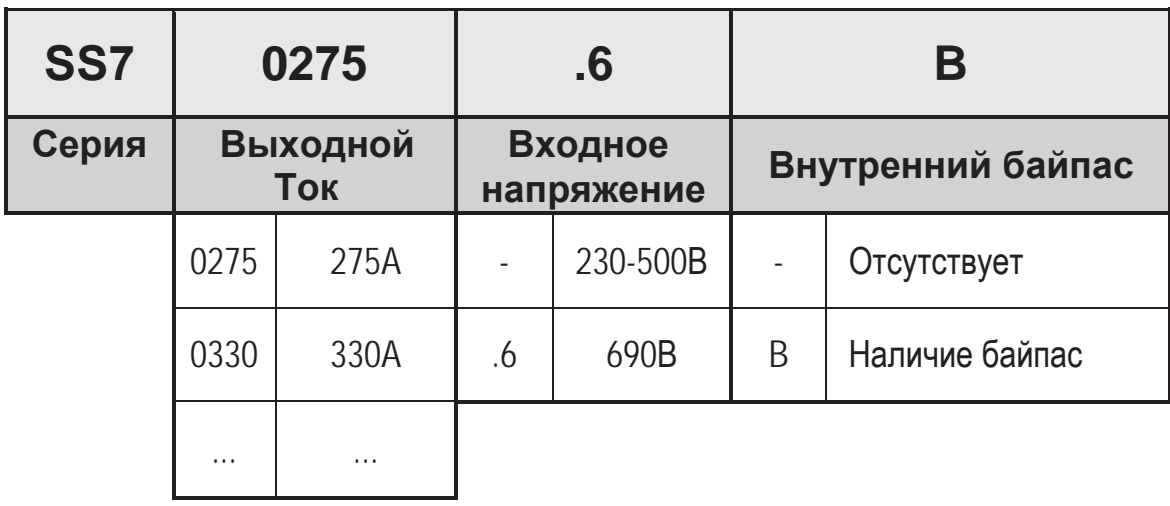

### **1.2. Описание оборудования**

Серия SS7 - первое поколение УПП от LS. Новое электронное УПП оборудовано современными системами управления для качественного использования в любом промышленном применнении. Outstanding features:

### **Простота и гибкость установки.**

Корпусное исполнение обеспечивает быструю установку и легкий доступ к клеммам устройства.

Все устройства серии SS7 имеют универсальную панель управления.

### **Гибкость управления.**

Возможна настройка как с пульта управления так и с ПК (программа PowerCOMS)

2 аналоговых и 5 цифровых входов, 3 выходных реле и 1 аналоговый выход.

Встроенные интерфейсы связи RS232/RS485. Совместимость с протоколами Modbus, Profibus-DP, DeviceNet, N2-Metasys.

### **Внутренний байпас**

В новой моделе УПП SS7 контакторы байпаса встроены в корпус устройства, это существенно экономит место при установки и предупреждает ошибки при подключении внешних контакторов.

Также, уменьшается рассеивание тепла во время работы устройства, снижается тепловыделение. Устройства защиты (измерение тока) не отключаются, защита двигателя сохраняется.

Внутренний байпас автоматически включается после окончания разгона, обходя внутренние SCR без прерывания нормального управления УПП и двигателя.

**SS7** SS<sub>7</sub>  $ss2$ 

Документ с Profsector.com

Безопасное и быстрое подключение оборудования.

# <span id="page-10-0"></span>**2. УСТАНОВКА И [ПОДКЛЮЧЕНИЕ](#page-4-0)**

### **2.1. Окружающая среда**

Максимальная рабочая температура при заявленных параметрах +45С. При превышении данной температуры требуется снижение мощности нагрузки по 2% на каждый градус, но превышение может быть не более, чем до +50С.

### **2.2. Степени защиты**

Степень защиты УПП SS7 IP20, предусматривает защиту от попадания пальцем в опасные или движущиеся части устройства.

### **2.3. Установка УПП**

УПП сконструирован для вертикальной установки.

Входная шина расположена в верхней части устройства а шина двигателя в нижней. (За исключением моделей SS70009 - SS70090, где обе шины расположены в нижней части устройства).

Для улучшения теплоотвода рекомендуется установка устройства на металлическую поверхность.

В случае установки устройств в шкафу, необходимо произвести расчет системы вентиляции.

Схема установки в шкафу приведена на рисунке 2.1.

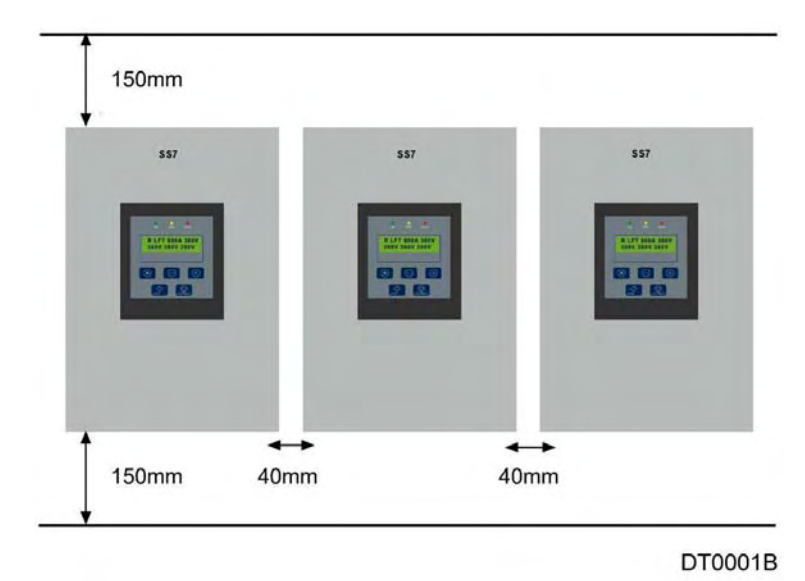

*Рис. 2.1 Установка - расстояния между УПП и окружающими предметами.*

#### $2.4.$ КПД

Потери мощности составляют 3 ватта на ампер.

#### Подключение и контроль подключения  $2.5$

### 2.5.1. Подключение

Согласно требованиям по электробезопасности для предотвращения пробоя на полупроводниковых элементах должен быть установклен изолятор, тк полупроводник не обеспечивает достаточную изоляцию.

Магнитная защита необходима для защиты УПП от поврежедний, вызванных от короткого замыкания внутри устройтсва или в цепи подключения двигателя. При необходимости в более быстром срабатывании защиты, устанавливаются полупроводниковые предохранители. Предохранители должны устанавливаться как можно ближе к УПП конденсаторы не должны устанавливатсья после предохранителей или на выходе УПП.

УПП защищает двигатель от перегрузки, поэтому дополнительное реле защиты от перегрузки не требуется. (При использовании нескольких двигателей требуется установка защиты на каждый)

Изолятор может быть установлен после УПП но это рекомендуется только при использования без нагрузки. Хотя установка изолятора двигателя необязательна для работы УПП, местные правила электробезопасности могут этого требовать.

В случае использования контактора одно из выходных реле УПП можно использовать для его активации от внешнего сигнала.

- Прим.: необходимо, чтобы установщик знал правила установки в данном регионе и действовал в соответствии с законом
	- $1.1$ 1.5 Ù M  $L2$  $\overline{12}$  $\mathbf{v}$  $3 -$ Relay  $L<sub>3</sub>$  $\overline{13}$ FAULT w <u> 이이이이이이 이야</u> **PROTECTIONS** 3456789  $10.1$ DT0002C

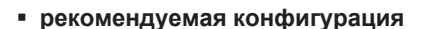

Рис. 2.2 Рекомендуемая конфигурация

Прим.: Реле 3 (Клеммы 7 и 8) установлена как ОСНОВНАЯ НЕИСПРАВНОСТЬ >> G7.3= 09

### • конфигурация с внешним контактором

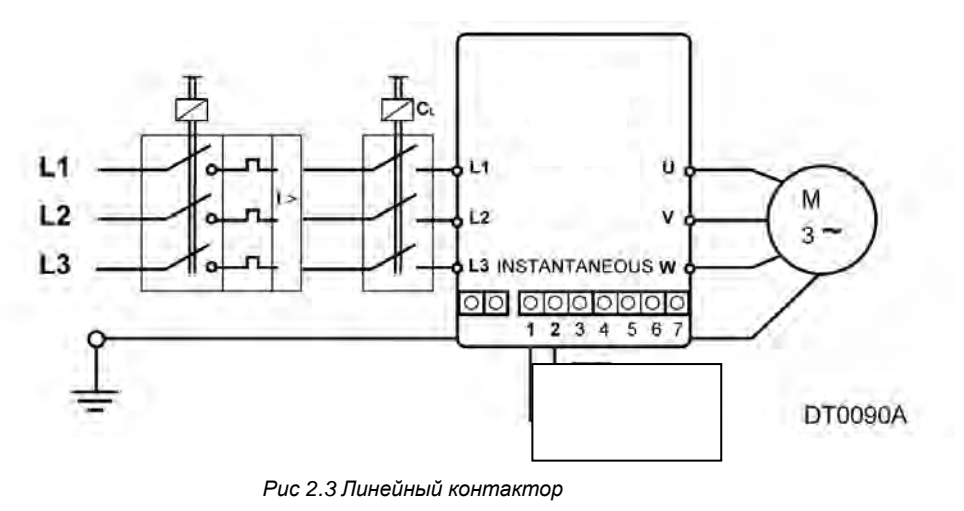

Прим: Реле 1 (Клеммы 1 и 2 - мгновенного срабатывания) >> G7.1=14

### • конфигурация с внешним байпасом

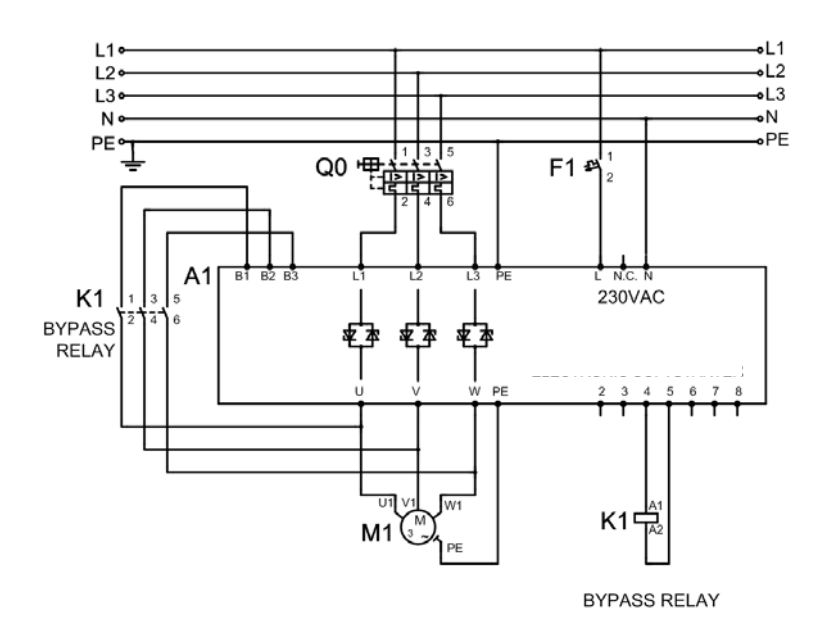

Рис. 2.4 Подключение с внешним байпасом

Прим.: Реле 2 (Клеммы 4 и 5) устанавливаются как BYPASS/REACT >> G7.2=15 Контактор байпаса категория АС1.

**Конфигурация внутреннего байпаса**

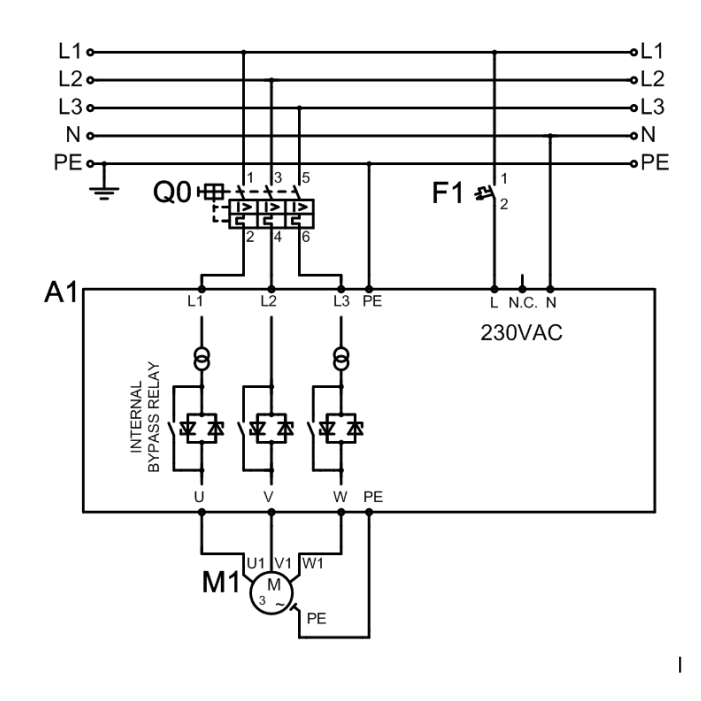

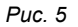

**Прим. :** РЕЛЕ 2 (клеммы 4 и 5) зарезервировано дл\ активации внутреннего байпаса. Сконфигурировано как BYPASS/REACT >> G7.2=15 RКонтактор байпаса категория AC1.

- **SUPPLY**  $\propto$ L1 U  $L2$ M  $\overline{2}$ V Relay<br>BY-PASS<br>REACTIV  $~13$ L3 W L3 **PROTECTIONS** 0000000 DT0091A
- **Конфигурация для компенсационных конденсаторов.**

*Рис. 2.6 Конфигурация для компенсационных конденсаторов.*

**Прим. :** РЕЛЕ 2 (Клеммы 4 и 5) конфигурируются как BYPASS/REACT >> G7.2=15 Не подключайте конденсаторы к выходу УПП, это может привести к повреждению устройства. *Данный способ защиты работает только в том случае, если конденсаторы подключены к двигателю.*

### 2.5.2. Клеммы управления

Для большей информации по подключению см. главу 7.

#### • Стандартное подключение

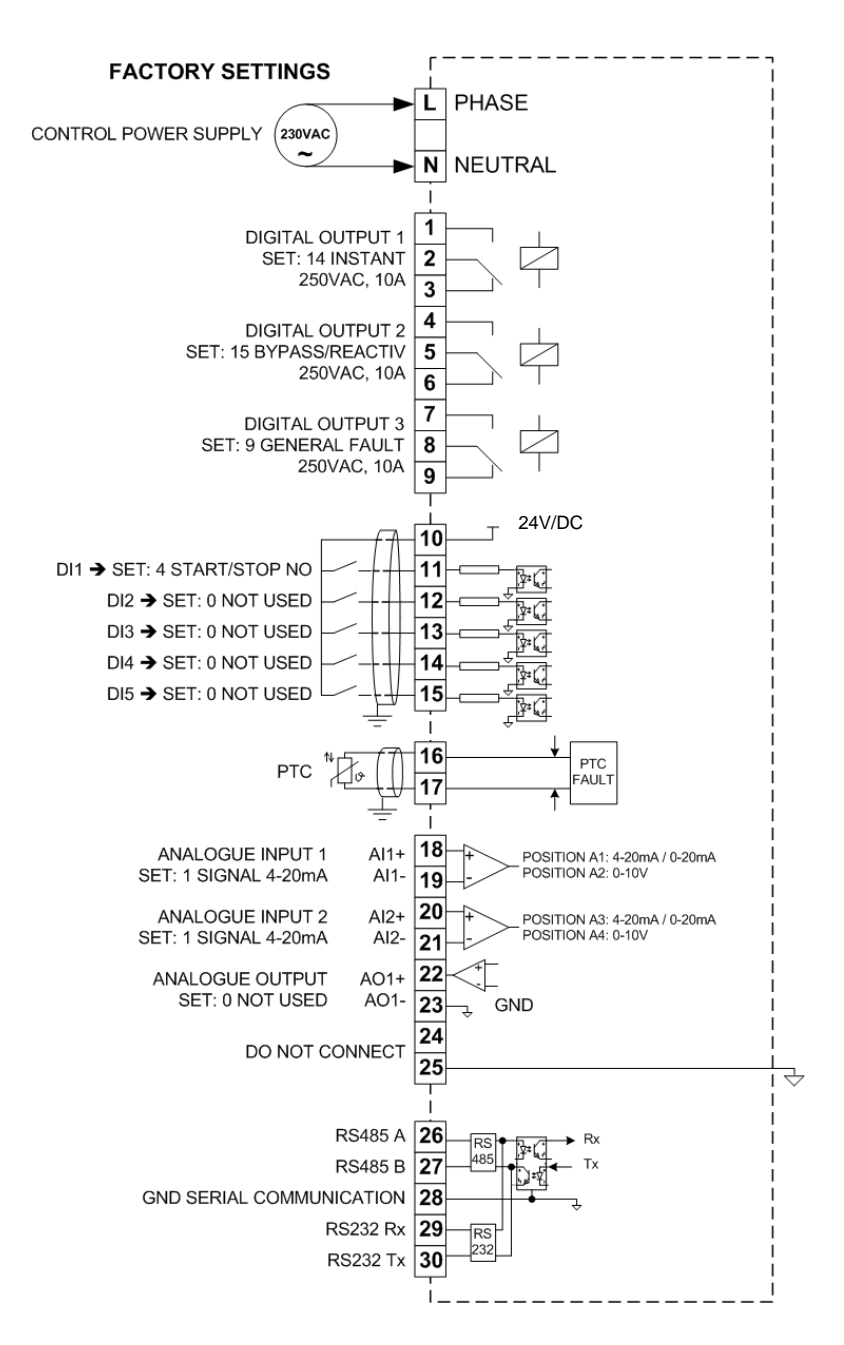

Рис.2.7 Подключение управления стандартным оборудованием

#### Прим.:

- Длина проводов
	- Кабели управления не желательно прокладывать параллельно с силовыми кабелями. Минимальное расстояние между ними - 300мм, кабели должны пересекаться под верным углом.
- Входы и выходы

При прокладке сигнального кабеля параллельно силовым цепям нужно использовать экранированный тип кабеля.

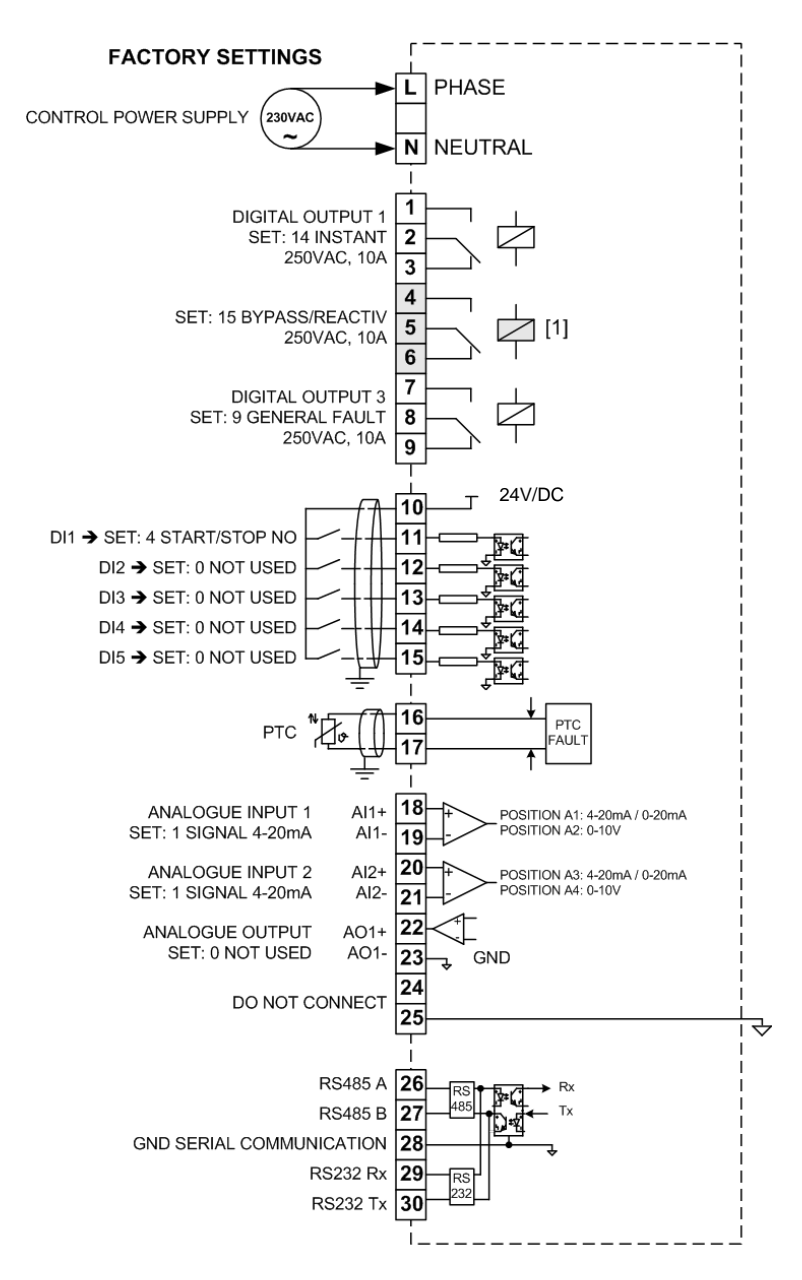

#### **Подключение управления с использованием внутреннего байпаса.**

[1] RESERVED FOR INTERNAL BYPASS ACTIVATION

*Рис.2.8 Подключение с ипользованием внутреннего байпаса*

#### **Прим.:**

- Расстояние до проводника

Control wiring should not be run in parallel with power input or output cables to the motor. There should be a minimum distance of 300mm between power and control cables, and should be crossed at right angles.

- Input and Outputs

All signals do need to be screened when running in parallel with power cables.

### 2.6. Сдача УПП в эксплуатацию

- 1. Убедитесь в отсутствии посторонних предметов в шкафу УПП.
- 2. Убедитесь, что источник питания схемы управления (L-N, 230VAC +/-10%) подсоединен.
- 3. Убедитесь, что основное питание подключено к клеммам L1, L2, L3 а двигатель к U, V, W. Проверьте источник питания на соответствие с УПП. Ток двигателя не должен превышать номинала УПП.
- 4. Проверьте подключение кабелей управления, закройте шкаф УПП. Убедитесь в электробезопасности.
- 5. Для предотвращения неожиданного включения двигателя при первой подаче питания рекомендуется отключить все цифровые входы УПП. Также рекомендуется не подавать основное питание (Зфазы) до завершения проверки.

Прим.: По умолчанию УПП управляется с лицевой панели (СТАРТ/СТОП/СБРОС).

6. Статус цифровых входов можно проверить в G0: DIG INPUT = X 0 0 0 0 F.

Х означает, что цифровой вход включен, 0 - выключен К означает, что вход РТС не активен,  $F$  - активен.

По умолчанию цифровые входы отключены G6.1 OPER MODE=1 (LOCAL). Это означает, что запуск и остановку УПП можно осуществить толко с лицевой панели.

7. Конфигурация по умолчанию для цифровых выходов:

Реле 1: Мгновенное (ВКЛ - разгон, ВЫКЛ - торможение) Реле 2: Байпас (ВКЛ при завершении разгона и ВЫКЛ при начале торможения)

Реле 3: Ошибка (Запитывается при ошибке)

- 8. Ensure the stop circuit is open before configuring the SS7 to work in 3-wire mode.
- 9. Установите номинальные параметры двигателя с шильды, параметры СТАРТ/СТОП, параметры защиты и пользовательские параметры.
- 10. Установите переключатели следующим образом:

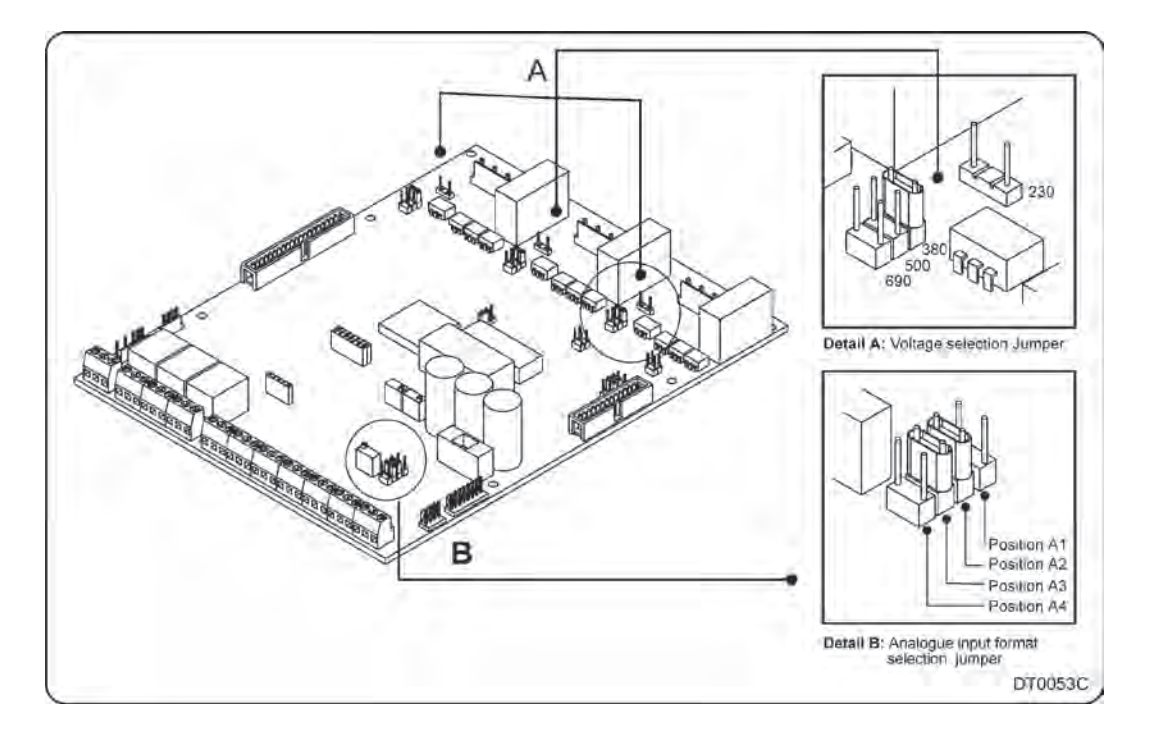

*Рис.2.7 Установка джамперов*

### **Рис. 2.7 A: ДЖАМПЕР ВЫБОРА НАПРЯЖЕНИЯ**

Описание Выбор напряжения двигателя. Функция Напряжение входа. Варианты Полож. 1: 230В Полож. 2: 400В Полож. 3: 500В Полож. 4: 690В

**Прим.:** В УПП 230В/400В/500В используется плата управления E001. В УПП 690В используется плата управления E002.

### **Рис. 2.7 B: ДЖАМПЕР ВЫБОРА АНАЛОГОВОГО ВХОДА**

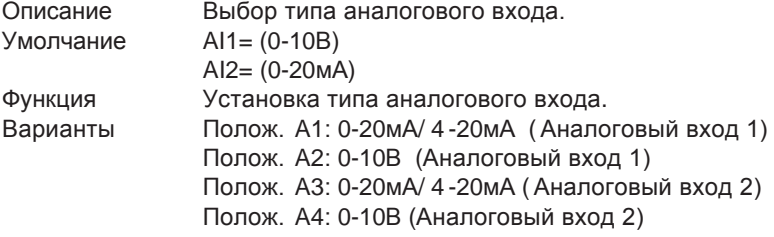

**Прим.:** Для выбора типа аналогового входа установите джампер в требуемое положение.

# <span id="page-18-0"></span>**3. [ДИАПАЗОН МОЩ](#page-4-0)НОСТЕЙ**

### **3.1. Стандартные УПП SS7**

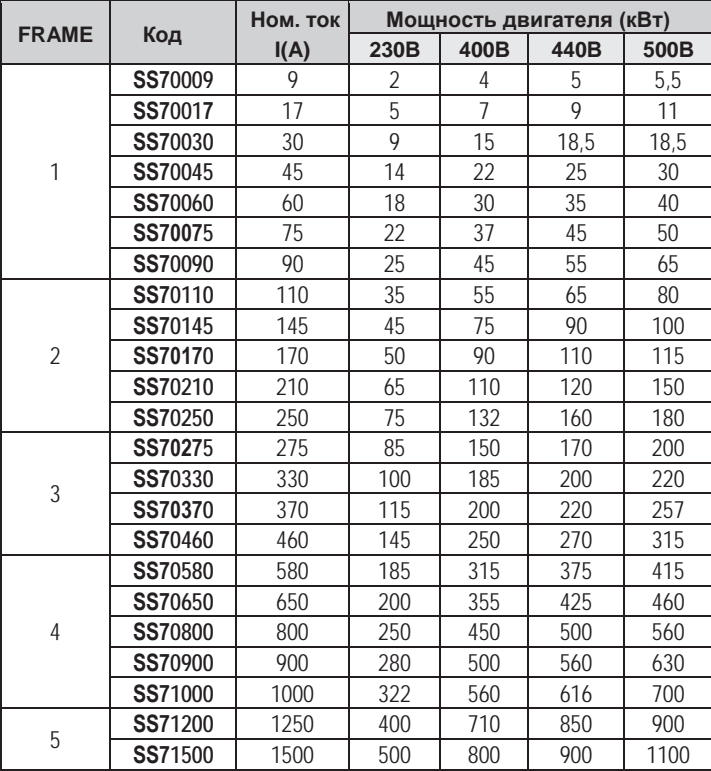

### **Мощность двигателя (кВт) Диапазон мощностей для ~230-500В (-20% - +10%) <sup>230</sup><sup>В</sup> <sup>400</sup><sup>В</sup> <sup>440</sup><sup>В</sup> <sup>500</sup><sup>В</sup>**

### **Прим.:**

- Значения в табице подходят для 4х полюсных двигателей переменного тока. .
- В случае отсутствия информации в данной таблице, свяжитесь с LS.
- В случае, если требуется устройство большей мощности, чем представлено в таблице, свяжитесь с представителем LS.

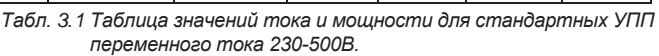

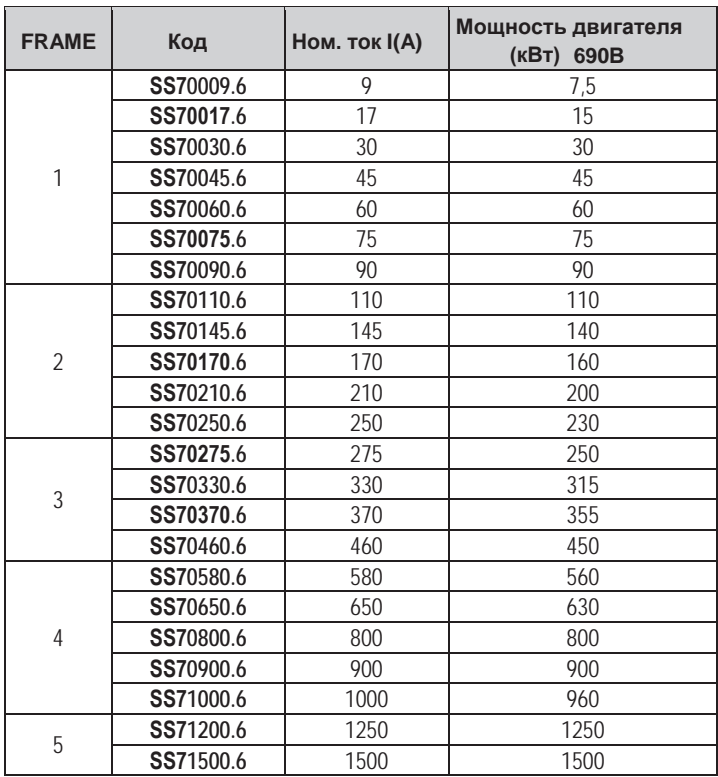

*Табл. 3.2 Таблица значений тока и мощности для стандартных УПП переменного тока 590В.*

### **(кВт) <sup>690</sup><sup>В</sup> Диапазон мощностей для 690VAC (-20% to +10%)**

**Прим.:**

- Значения в табице подходят для 4х полюсных двигателей переменного тока. .
- В случае отсутствия информации в данной таблице, свяжитесь с LS.
- В случае, если требуется устройство большей мощности, чем представлено в таблице, свяжитесь с представителем LS.

### **3.2. УПП серии SS7 с внутренним байпасом**

### **Стандарт IEC60947-4-2 для УПП**

В соответствии со стандартом есть две категории утилизации для УПП:

- AC53a: УПП, которые пропускают номинальный ток через тиристоры продолжительное время.
- AC53b: УПП, которые пропускают стартовый ток через тиристоры при запуске а затем переходят в режим байпаса.

Basically, the capacity limitation of Softstarters is mainly thermal limitation. It is important to consider that there are five different factors which will affect to the internal temperature of thyristors:

- a) Время запуска
- b) Стартовый ток
- c) Температура окружающей среды
- d) Time at OFF status
- e) Количество запусков в час .

### **ПРИМЕР**

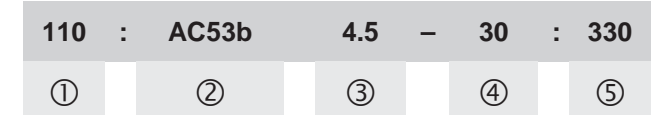

- $\overline{10}$  Номинальный ток УПП при описанных условиях 110А.
- Байпас тиристоров.
- Starting Current, as multiple of the nominal current (In), that means: 4.5xIn
- Время разгона 30с.
- Пауза между остановкой и следующим запуском, секунды. (В расчете на 10 запусков в час).

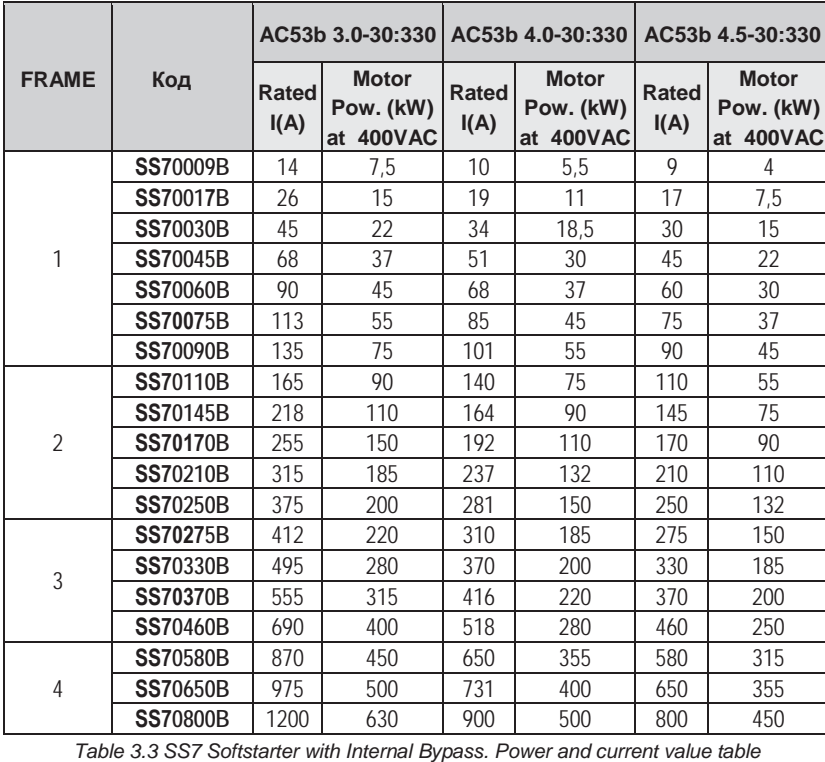

*for 400VAC*

**AC53b 3.0-30:330 AC53b 4.0-30:330 AC53b 4.5-30:330 Диапазон мощностей для 400VAC (-20% to +10%) Rated**

**NOTE:**

Rated powers and currents at 400VAC (-20% to +10%) for motors of 1500rpm.

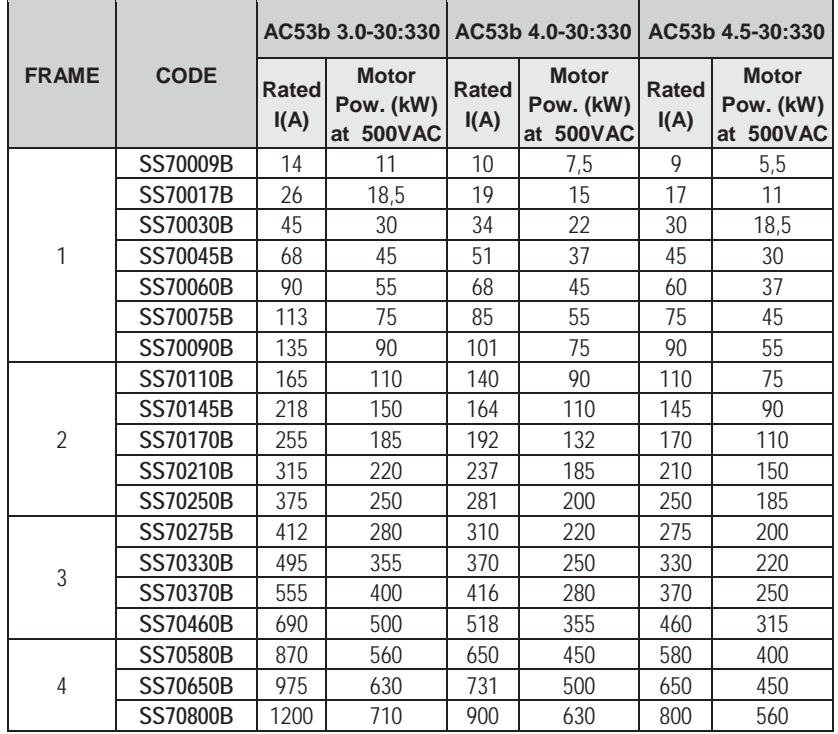

**AC53b 3.0-30:330 AC53b 4.0-30:330 AC53b 4.5-30:330 Диапазон мощностей для**

**500VAC** (-20% to +10%)

### **NOTE:**

*Table 3.4 SS7 Softstarter with Internal Bypass. Rated power and current value table for 500VAC*

| <b>FRAME</b>                                                                        | <b>CODE</b> | AC53b 3.0-30:330     |                                                  | AC53b 4.0-30:330     |                                        | AC53b 4.5-30:330     |                                        |
|-------------------------------------------------------------------------------------|-------------|----------------------|--------------------------------------------------|----------------------|----------------------------------------|----------------------|----------------------------------------|
|                                                                                     |             | <b>Rated</b><br>I(A) | <b>Motor</b><br>Pow. (kW)<br><b>690VAC</b><br>at | <b>Rated</b><br>I(A) | <b>Motor</b><br>Pow. (kW)<br>at 690VAC | <b>Rated</b><br>I(A) | <b>Motor</b><br>Pow. (kW)<br>at 690VAC |
| 1                                                                                   | SS70009.6B  | 14                   | 15                                               | 10                   | 11                                     | 9                    | 7,5                                    |
|                                                                                     | SS70017.6B  | 26                   | 22                                               | 19                   | 18,5                                   | 17                   | 15                                     |
|                                                                                     | SS70030.6B  | 45                   | 45                                               | 34                   | 37                                     | 30                   | 30                                     |
|                                                                                     | SS70045.6B  | 68                   | 75                                               | 51                   | 55                                     | 45                   | 45                                     |
|                                                                                     | SS70060.6B  | 90                   | 90                                               | 68                   | 75                                     | 60                   | 55                                     |
|                                                                                     | SS70075.6B  | 113                  | 110                                              | 85                   | 90                                     | 75                   | 75                                     |
|                                                                                     | SS70090.6B  | 135                  | 132                                              | 101                  | 110                                    | 90                   | 90                                     |
| $\overline{2}$                                                                      | SS70110.6B  | 165                  | 150                                              | 124                  | 132                                    | 110                  | 110                                    |
|                                                                                     | SS70145.6B  | 218                  | 200                                              | 164                  | 150                                    | 145                  | 132                                    |
|                                                                                     | SS70170.6B  | 255                  | 250                                              | 192                  | 200                                    | 170                  | 150                                    |
|                                                                                     | SS70210.6B  | 315                  | 315                                              | 237                  | 220                                    | 210                  | 200                                    |
|                                                                                     | SS70250.6B  | 375                  | 355                                              | 281                  | 250                                    | 250                  | 220                                    |
| 3                                                                                   | SS70275.6B  | 412                  | 400                                              | 310                  | 315                                    | 275                  | 250                                    |
|                                                                                     | SS70330.6B  | 495                  | 450                                              | 370                  | 355                                    | 330                  | 315                                    |
|                                                                                     | SS70370.6B  | 555                  | 500                                              | 416                  | 400                                    | 370                  | 355                                    |
|                                                                                     | SS70460.6B  | 690                  | 630                                              | 518                  | 500                                    | 460                  | 450                                    |
| 4                                                                                   | SS70580.6B  | 870                  | 800                                              | 650                  | 630                                    | 580                  | 560                                    |
|                                                                                     | SS70650.6B  | 975                  | 900                                              | 731                  | 710                                    | 650                  | 630                                    |
|                                                                                     | SS70800.6B  | 1200                 | 1000                                             | 900                  | 900                                    | 800                  | 800                                    |
| Table 3.5 SS7 Softstarter with Internal Bypass. Rated power and current value table |             |                      |                                                  |                      |                                        |                      |                                        |

*for 690VAC*

**AC53b 3.0-30:330 AC53b 4.0-30:330 AC53b 4.5-30:330 Диапазон мощностей для 690VAC (-20% to +10%) Rated**

 Rated power and currents at 690VAC (-20% to +10%) for motors of 1500rpm.

<sup>■</sup> Rated power and currents at 500VAC (-20% to +10%) for motors of 1500rpm.

# <span id="page-21-0"></span>**4. [ТЕХНИЧЕСКИЕ ХАРАКТЕРИСТИК](#page-4-0)И**

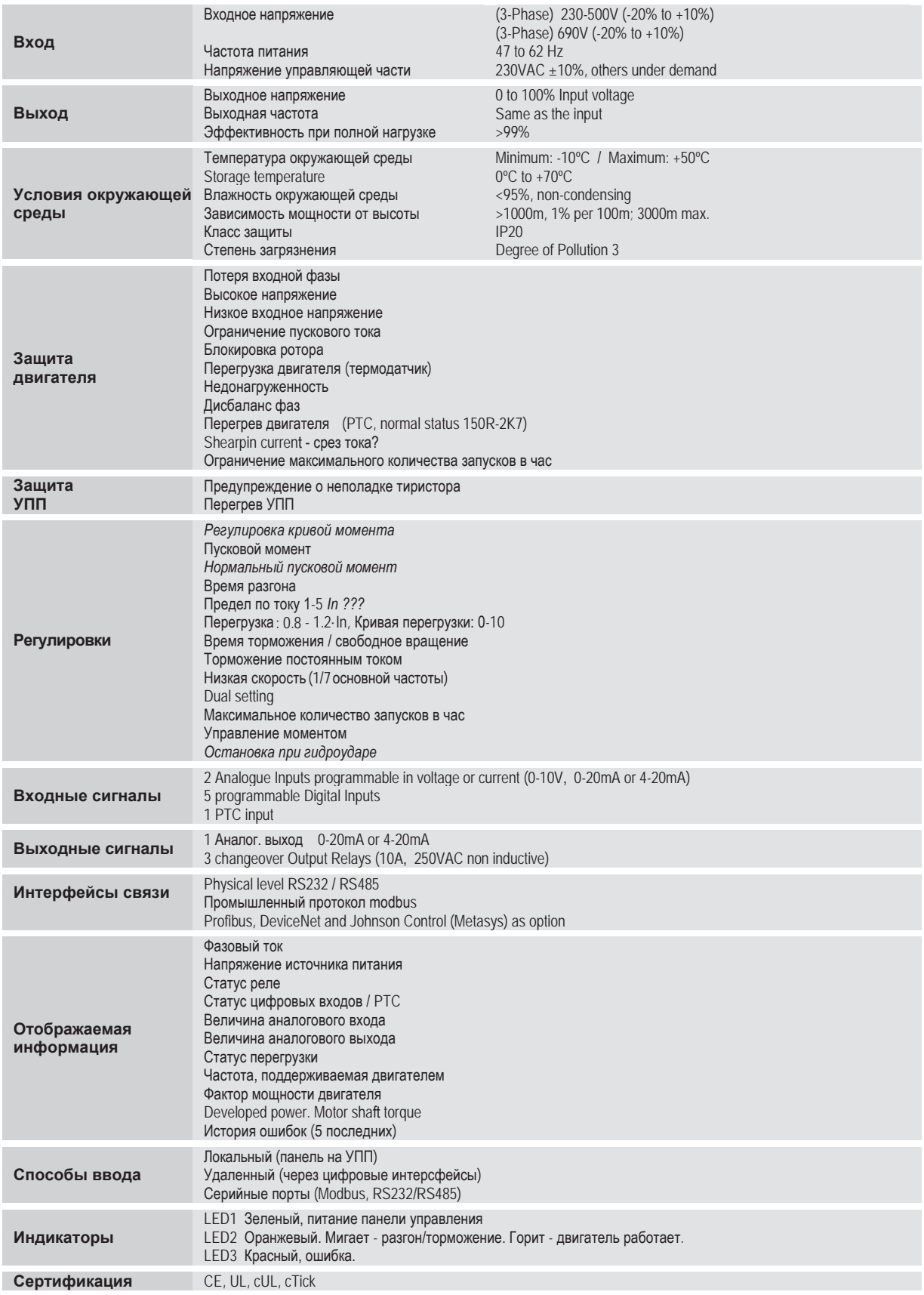

## **5. [Размеры](#page-4-0)**

## **5.1. Размеры для типа 1 и типа 2**

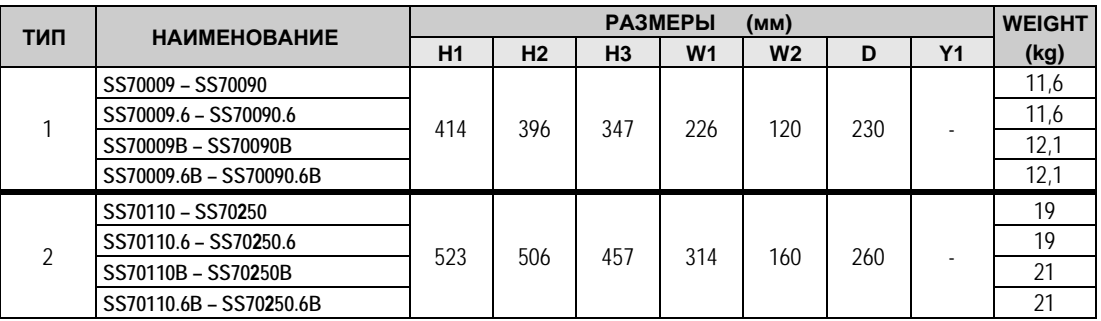

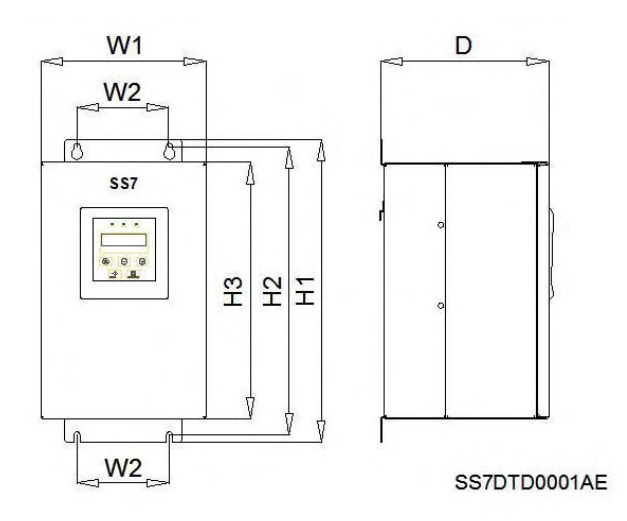

*Рис.5.1 Размеры для типа 1*

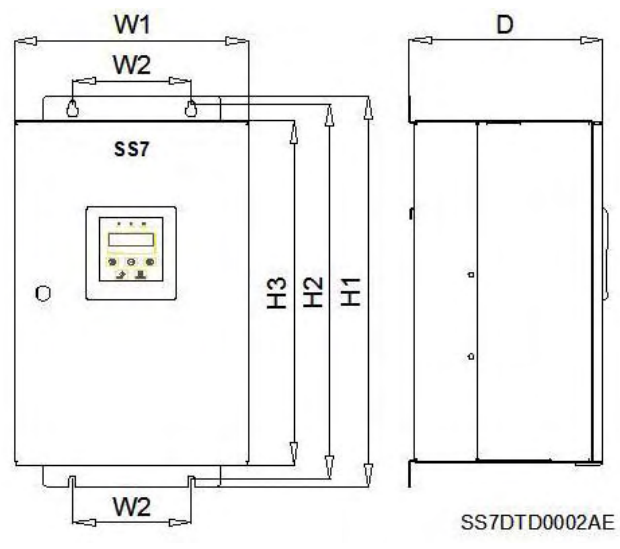

*Рис.5.2 Размеры для типа 2*

## **5.2. Размеры для типа 3 и типа 4**

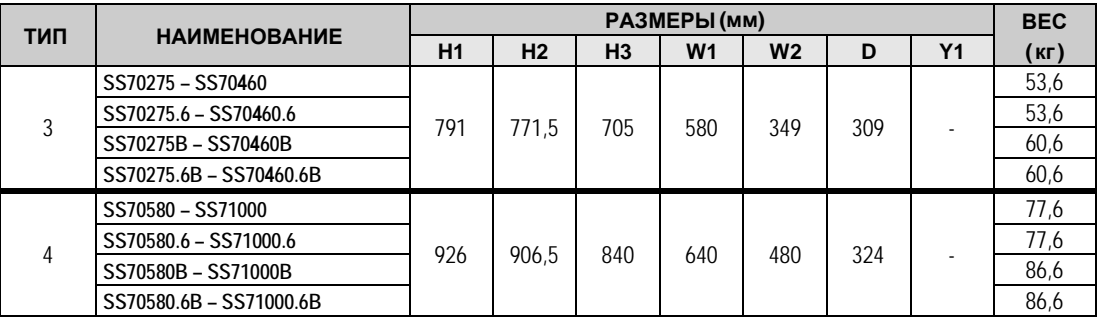

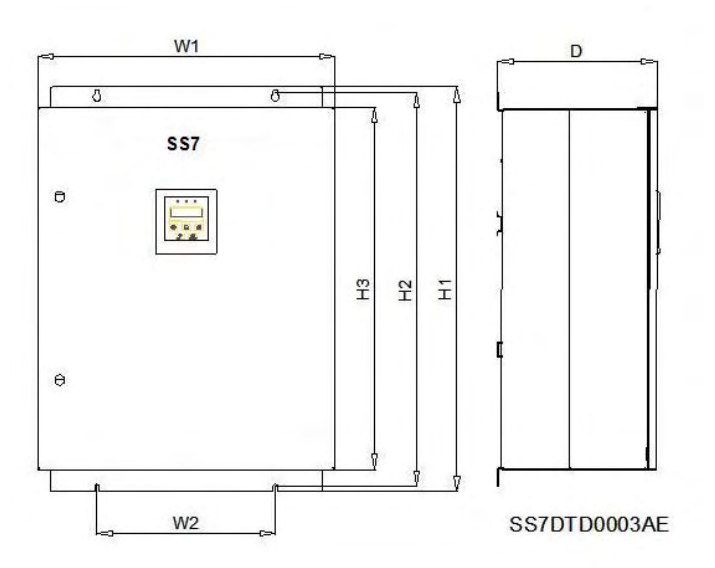

*Рис. 5.3 Размеры для типа 3*

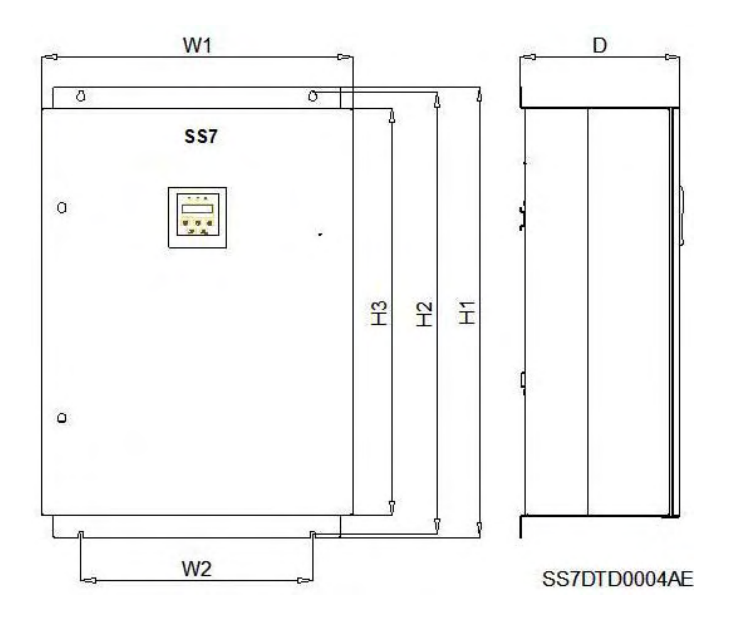

*Рис. 5.4 размеры для типа 4*

## **5.3. Размеры для типа 5**

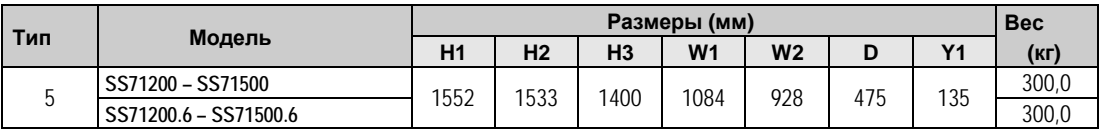

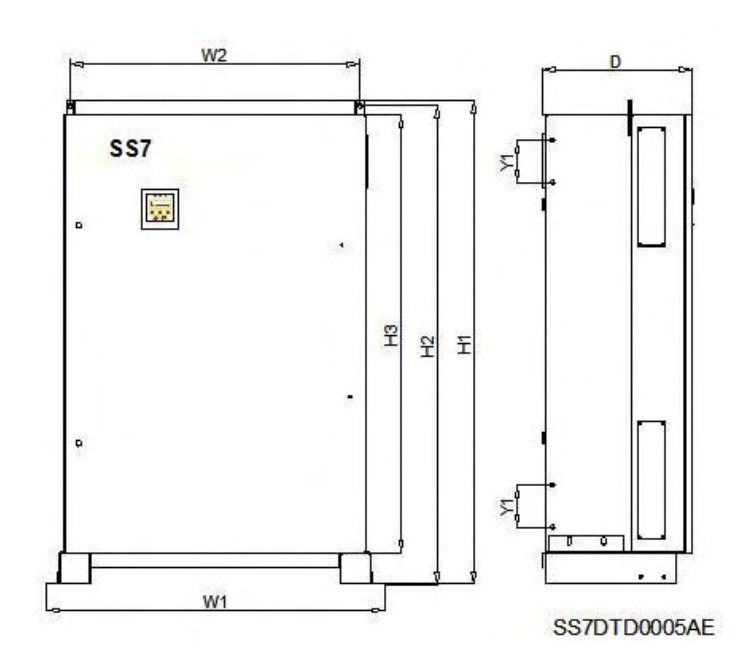

*Рис.5.5 Тип 5, размеры*

## <span id="page-25-0"></span>6. Декларация соответствия

Council Directive(s) to which conformity is declared :

72/23/ЕЕС и 89/336/EEC

Изделие сертифицировано в соответствии со следующими стандартами:

Стандарты электробезопасности

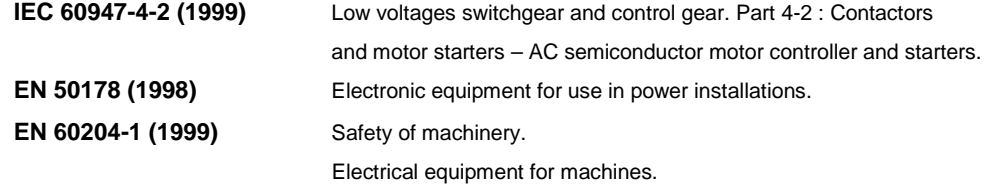

Стандарты электромагнитной совместимости

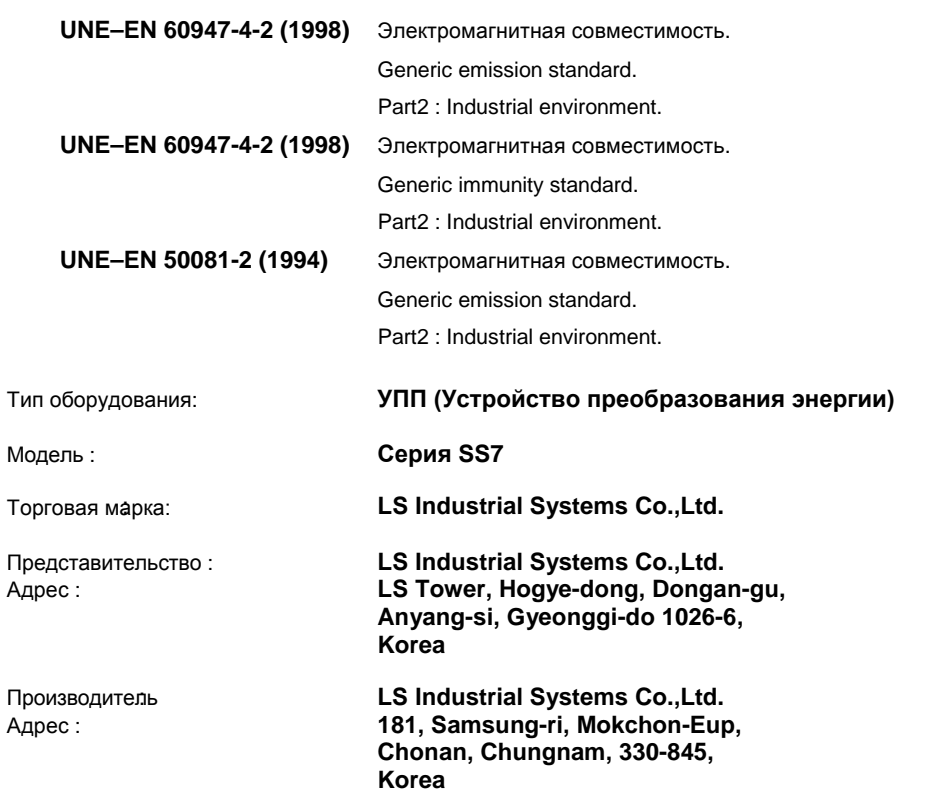

We, the undersigned, hereby declare that equipment specified above conforms to the Directives and Standards mentioned.

Place:

 $\overline{ }$ 

Choan, Chungnam, Korea

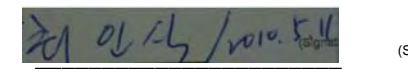

(Signature/Date)

Mr. In Sik Choi / General Manager (Full name / Position)

## <span id="page-26-0"></span>7. Присоединительные клеммы

The next figure provides the electrical specification of all SS7 control inputs and outputs. Each input and output is individually described below:

- Аналоговые и цифровые входы/выходы.
- Серийные интерфейсы (RS232/RS485).

#### Схема подсоединения проводов управления  $7.1.$

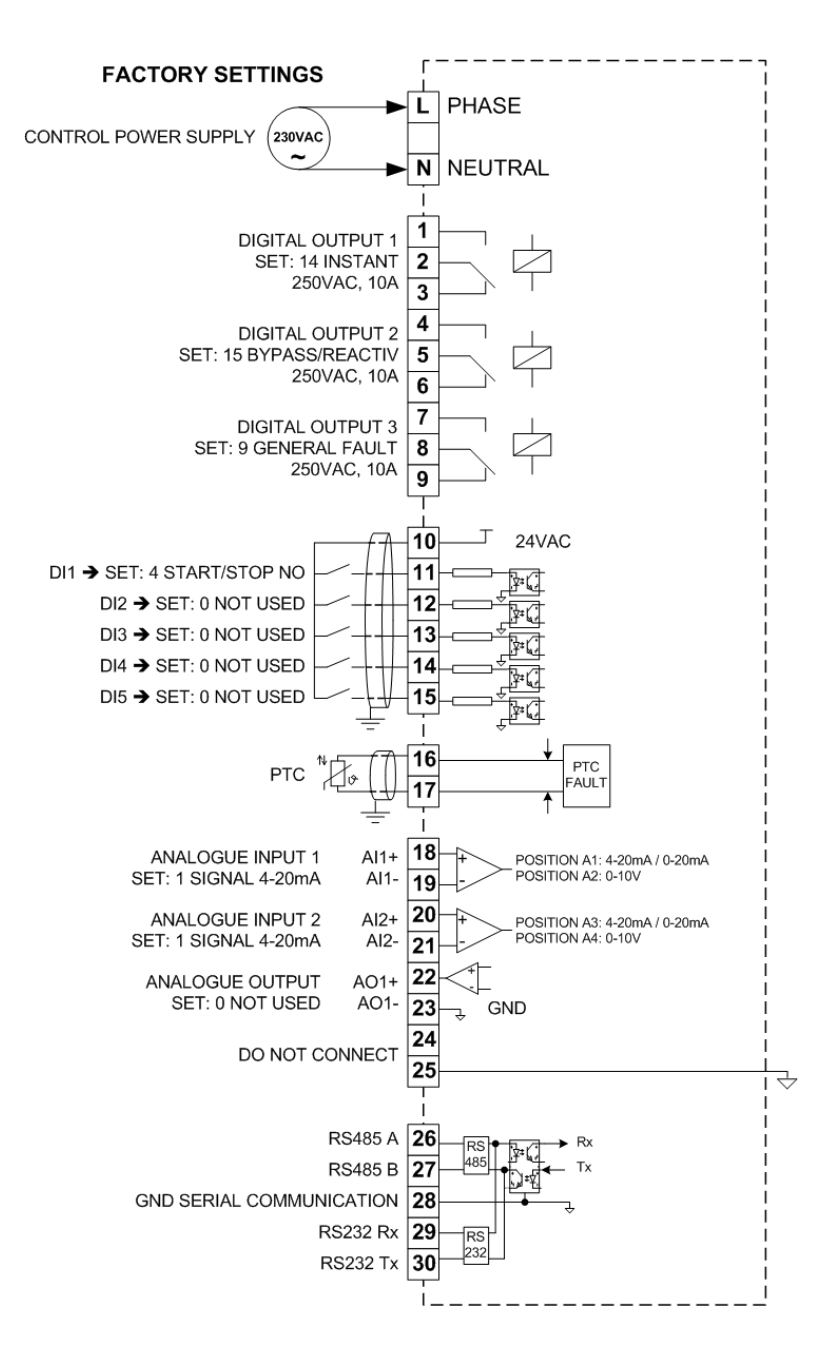

Рис. 7.1 Описание присоединительных клемм (Стандартное УПП SS7)

### **7.2. Описание клемм**

#### **Питание схемы управления**

Входные клеммы питания платы управления (230В +/-10%). По запросу заказчика возможно изменение питающего напряжения.

Не используемая клемма между клеммами N и L предназначена для избежания наводок.

#### **Клеммы T1 - T9 / Программируемые выходные реле**

Выбор назначения реле производится из группы 7 Выходы. Не настраивайте реле на слишком частые срабатывания, это может привести к их преждевременному износу. Максимальные токи и напряжения для выходных реле: ~250В/10А или =30В/10А.

#### **Клемма Т10 / ~24В для цифровых входов**

Данная клемма обеспечивает питанием 5 цифровых входов клемм Т11 - Т15. клеммма защищена от перегрузки и короткого замыкания предохранитеолем (Е0141) 250В, 1А. Предохранитель находится на нижней правой части платы управления.

#### **Клеммы Т11 - Т15 / Цифровые входы**

Назначение цифровых входов настраивается с панели в группе G6 Входы.

### **Клеммы Т16 - Т17 / Вход PTC двигателя**

Если значение PTC больше или равно 1K7, появляется сообщение об ошибке и его индикация продолжается до тех пор, пока сопротивление не станет менее 260Ом. Также сообщение об ошибке отобразится, если сопротивление станет менее 100Ом. Сброс произойдет по достижении 160Ом.

### **Клеммы Т18 - Т21 / Аналоговые входы**

Назначение аналоговых входов назначается в группе G6 Входы. Для выбора 4-20мА или 0-10В, переключите джамперы (перемычки) как описано ниже. Смотри часть 2.6 инструкции.

Положение А1: 0-20мА / 4-20мА Аналоговые входы (Т18-Т19) Положение А2: 0-10В

Аналоговые входы (Т20-Т21) Положение А3: 0-20мА / 4-20мА Положение А4: 0-10В

### **Клеммы Т22 - Т23 / Аналоговые выходы**

Данный аналоговый выхуд - конфигурируемый. Возможны варианты: 0-10В, 0-20мА или 4-20мА. Конфигурация осуществляется из группы G7 Выходы.

### **Клемма Т25 / Аналоговое подключение 0В**

Данная клемма - 0В для аналоговых сигналов.

#### **Клеммы Т26 - Т30 / RS485, RS232**

Данные клеммы используются для подключения серийных интерфейсов. серийные интерфейсы оптически изолированы от электроники управления SS7 для предотвращения помех от других устройств.

# <span id="page-28-0"></span>**8. [ДИСПЛЕЙ И КНОПОЧНАЯ ПАНЕЛЬ](#page-4-0)**

![](_page_28_Figure_2.jpeg)

*Рис.8.1 Дисплей*

### **8.1. ЖК Дисплей**

УПП оборудовано двухстрочным ЖК дисплеем с 16ю символами в строке (16х2). кадая строка имеет свое назначение

**Строка статуса (Верхняя):**

Всегда отображает текущую информацию - статус УПП, фазный ток и напряжение питания.

**Строка управления (Нижняя):**

It is used to view and/or adjust the SS7 commissioning parameters.

### **8.2. Клавиши управления**

![](_page_28_Figure_11.jpeg)

Δ.

![](_page_29_Figure_1.jpeg)

Рис. 8.2 Пример настройки

#### 8.3. **Start and Stop-Reset / Slow Speed Buttons**

Stop and Reset and Slow Speed -.

These pushbuttons enable starting and stopping of the motor from the display unit and also running at slow speed:

**START** 

Start and Slow Speed +.

STOP<br>RESET

Документ с Profsector.com

# <span id="page-30-0"></span>**9. [Сообщения статуса](#page-4-0)**

![](_page_30_Figure_2.jpeg)

*Рис. 9.1 Дисплей, сообщения статуса.* 

![](_page_30_Picture_235.jpeg)

![](_page_31_Picture_122.jpeg)

## **10. Дисплеи основной [информации](#page-4-0)**

Нижняя строка дисплея отображает Основную информацию и экраны параметровs (G1 - G16). Экраны основной информации отображают информацию о состоянии двигателя и УПП:

![](_page_32_Picture_439.jpeg)

# <span id="page-33-0"></span>11. Описание параметров

Все параметры, отображаемые УПП разделены на различные группы. Доступ в группу параметров осуществляется нажатием клавиши «\*».

### 11.1. Группа 1 - G1: Опции меню

![](_page_33_Picture_24.jpeg)

## <span id="page-34-0"></span>11.2. Группа 2- G2: NAMEPLATE

![](_page_34_Picture_26.jpeg)

\* Данные параметры зависят от номинального тока УПП.

### 11.3. Группа 3 - G3: PROTECTIONS

![](_page_34_Picture_27.jpeg)

![](_page_35_Picture_13.jpeg)

<span id="page-36-0"></span>![](_page_36_Picture_22.jpeg)

## 11.4. Группа 4 - G4: РАЗГОН

![](_page_36_Picture_23.jpeg)

![](_page_37_Picture_217.jpeg)

## <span id="page-38-0"></span>11.5. Группа5- G5: ТОРМОЖЕНИЕ

![](_page_38_Picture_19.jpeg)

## <span id="page-39-0"></span>**11.6. [Group 6 – G6: INPUTS](#page-4-0)**

![](_page_39_Picture_333.jpeg)

![](_page_40_Figure_1.jpeg)

<span id="page-41-0"></span>![](_page_41_Picture_278.jpeg)

![](_page_42_Picture_18.jpeg)

<span id="page-43-0"></span>![](_page_43_Figure_1.jpeg)

## **11.8.Группа8 – G8: [ДВОЙНЫЕ НАС](#page-4-0)ТРОЙКИ**

![](_page_43_Picture_445.jpeg)

![](_page_44_Picture_602.jpeg)

Документ с Profsector.com

![](_page_45_Picture_512.jpeg)

∗ This value depends on the rated current of the softstarter.

## <span id="page-46-0"></span>**11.9. [Group 9 – G9: COMPARATOR](#page-4-0)**

![](_page_46_Picture_264.jpeg)

<span id="page-47-0"></span>![](_page_47_Picture_399.jpeg)

## **11.10.Группа10 – G10: [ИСТОРИЯ ОШИБ](#page-4-0)ОК**

![](_page_47_Picture_400.jpeg)

<span id="page-48-0"></span>![](_page_48_Picture_476.jpeg)

## **11.11.Группа11– G11: [СТАТИСТИК](#page-4-0)А**

![](_page_48_Picture_477.jpeg)

## <span id="page-49-0"></span>**11.12.Группа12 – G12: [НИЗКАЯ СКОР](#page-4-0)ОСТЬ**

УПП может работать на низкой скорости 3 способами:

- 1. **С панели УПП:** Установите G6.1 в режим (LOCAL JOG- JOG+). При нажатии СТАРТ двигатель повернется на низкой скорости (+), при нажатии СТОП он повернется на низкой скорости в другом направлении (-).
- 2. **С цифрового входа:** Любой из цифровых входов может быть настроен на 6 (низкая скорость (+)) или 7 (низкая скорость (-)).
- 3. **Автоматический:** В данном режиме управления после старта двигатель будет работать в следующей последовательности: начнет вращение в направлении (+) в течение времени, указанного в G12.4, затем он разгонится до номинальной скорости, после команды СТОП он будет вращаться на низкой скорости (-) (после торможения) в течение времени G12.5.

Низкая скорость используется только при кратковременных операциях позиционирования.

![](_page_49_Picture_363.jpeg)

## <span id="page-50-0"></span>**11.13.Группа [13 – G13:](#page-4-0) ТОРМОЗ ПОСТОЯННОГО ТОКА**

![](_page_50_Picture_402.jpeg)

## **11.14.Группа14 – G14: [СЕРИЙНЫЕ ИНТЕРФЕЙСЫ](#page-4-0)**

![](_page_50_Picture_403.jpeg)

## <span id="page-51-0"></span>**11.15.Группа15 – G15: [АВТО СБРОС](#page-4-0)**

Данная группа активирует автоматический сброс УПП. После сброса УПП снова запустит двигатель в случае, если ошибка произошла при старте, разгоне или нормальной работе. Если ошибка произошла в статусе готовности «RDY», то УПП автоматически сбросится и вернется в статус «RDY».

![](_page_51_Picture_425.jpeg)

## **11.16. Группа 16 – G16: [УПРАВЛЕНИЕ НА](#page-4-0)СОСОМ 1**

![](_page_51_Picture_426.jpeg)

![](_page_52_Picture_349.jpeg)

## <span id="page-53-0"></span>**12. [СООБЩЕНИЯ ОБ ОШИБКАХ. ОПИСАНИЕ](#page-5-0)   [И ДЕЙСТ](#page-5-0)ВИЯ ПО УСТРАНЕНИЮ**

### **СООБЩЕНИЯ ОБ ОШИБКАХ**

When a fault occurs, the SS7 will stop the motor and will display the fault that caused the trip. The red LED and fault message will remain until the fault has been removed and the soft starter is reset. To reset the SS7 either press the (Stop/Reset) key or operate an external reset, by closing a normally open contact (NO), configured to any of the digital inputs of the SS7.

![](_page_53_Picture_295.jpeg)

![](_page_54_Picture_448.jpeg)

![](_page_55_Picture_332.jpeg)

![](_page_56_Picture_318.jpeg)

# <span id="page-57-0"></span>13. ЧАСТО ИСПОЛЬЗУЕМЫЕ КОНФИГУРАЦИИ

### 13.1. Настройки

![](_page_57_Picture_50.jpeg)

### 13.2. Рекомендуемая схема подключения питания

Failure relay controls the coil connection of the circuit breaker, in case of equipment failure, the motor starter will disconnect the main power supply.

![](_page_57_Figure_6.jpeg)

Рис. 13.1 Рекомендуемая схема подключения питания

### **13.3. Способ управления**

#### **Схема подключения.**

Смотри главу '7.1 Схемы подключения управления'

### **Старт и стоп с панели.**

Screen 1 of group 6 must be adjusted in local. **G6.1= LOCAL** With Star-pushbutton the motor will be started and with Stop/Reset-pushbutton the motor will be stopped.

![](_page_58_Figure_6.jpeg)

*Рис. 13.2 Старт и стоп с панели*

**Старт и стоп с использованием свободного контакта.** 

G6.1 = Удаленно.

 $G6.3 = 3$  DIGITAL INPUT1=4 / START / STOP (T11). G6.4 = 4 DIGITAL INPUT2=5 / RESET (T12).

![](_page_58_Figure_11.jpeg)

DT0022D

*Рис.13.3 Старт/стоп с использованием свободного контакта.*

- **Старт и стоп при помощи клавиш.**
	- G6.1 = Удаленно.

 $G6.3 = 3$  DIGITAL INPUT1=1 / START (T11). G6.4 = 4 DIGITAL INPUT2=2 / STOP (T12). G6.5 = 5 DIGITAL INPUT3=5 / RESET (T13).

![](_page_59_Figure_4.jpeg)

DT0003E

*Рис.13.4 Старт и стоп при помощи клавиш.*

## <span id="page-60-0"></span>14. Регистр конфигураций

![](_page_60_Picture_43.jpeg)

\* See section '11 SCREEN DESCRIPTION'.

![](_page_61_Picture_16.jpeg)

\* See section '10 SCREEN DESCRIPTION'.

![](_page_62_Picture_16.jpeg)

PYCCKNN

![](_page_63_Picture_303.jpeg)